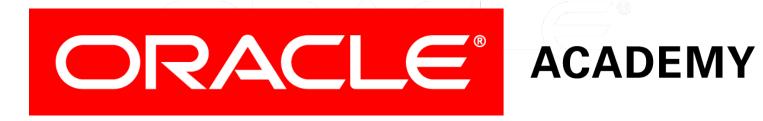

# Database Programming with PL/SQL

9-3
Review of the Data Dictionary

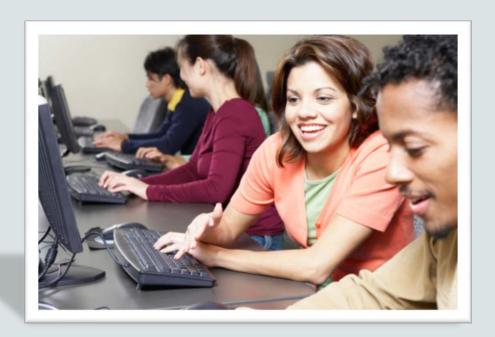

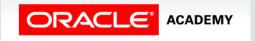

#### Objectives

This lesson covers the following objectives:

- Describe the purposes of the Data Dictionary
- Differentiate between the three types of Data Dictionary views
- Write SQL SELECT statements to retrieve information from the Data Dictionary
- Explain the use of DICTIONARY as a Data Dictionary search engine

#### Purpose

- Imagine that you have created many procedures and/or functions, as well as tables and other database objects.
- It's hard to remember all their names, isn't it?
- The Data Dictionary remembers this information for you.

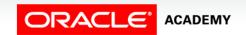

# What Is the Data Dictionary?

- Every Oracle database contains a Data Dictionary.
- All database objects, such as tables, views, users and their privileges, procedures, functions, and so on are automatically registered in the Data Dictionary when they are created.
- If an object is later altered or dropped, the Dictionary is automatically updated to reflect the change.
- Think of the Dictionary as an automatically-managed master catalog of everything in the database.

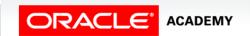

### How Can You Read the Dictionary?

There are two classes of tables from which you can SELECT to view information from the Dictionary:

- The USER\_\* tables contain information about objects that you own, usually because you created them.
- Examples: USER\_TABLES, USER\_INDEXES.
- The ALL\_\* tables contain information about objects that you have privileges to use.
- These include the USER\_\* information as a subset, because you always have privileges to use the objects that you own.
- Examples: ALL\_TABLES, ALL\_INDEXES.

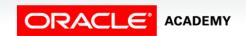

# How Can You Read the Dictionary?

A third class of tables you can SELECT to view information from the Dictionary are normally only available to the Database Administrator:

- The DBA\_\* tables contain information about everything in the database, no matter who owns them.
- Examples: DBA\_TABLES, DBA\_INDEXES.

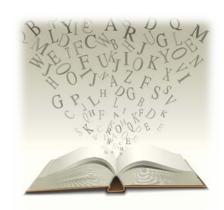

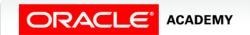

# Viewing Information in the Dictionary

- Although you are not allowed to modify the dictionary yourself, you can DESCRIBE and SELECT from Dictionary tables.
- For example, to see information about all the tables that you have privileges to use:

DESCRIBE ALL\_TABLES

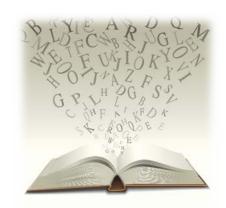

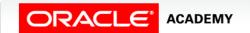

# Viewing Information in the Dictionary

- The output from this shows that many columns of data are held about each table.
- You decide you only want to see the name and owner, so you enter:

```
SELECT table_name, owner FROM ALL_TABLES;
```

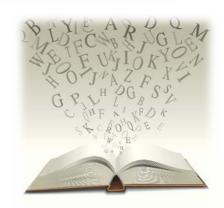

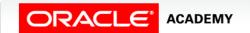

#### **Another Example**

- Suppose you want to see all the objects that you own. You could SELECT ... from USER\_TABLES, then from USER\_INDEXES, then from USER\_SEQUENCES, then from .... for each type of object.
- But, it is easier to use USER\_OBJECTS, which shows all the objects of every type:

SELECT object\_type, object\_name FROM USER\_OBJECTS;

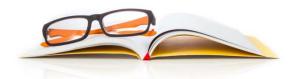

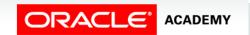

#### Another Example

- Remember that you can use WHERE conditions, ORDER BY, GROUP BY, and so on with the Dictionary tables, just like regular tables.
- Suppose you want to see how many objects of each type you own:

```
SELECT object_type, COUNT(*) FROM USER_OBJECTS GROUP BY object_type;
```

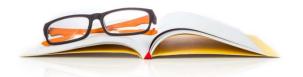

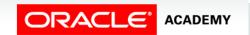

#### Using the Super-View DICTIONARY

- Several hundred Dictionary tables exist and no one can remember the names of all of them.
- You don't have to!
- A super-view called DICTIONARY (or DICT for short) lists all the Dictionary tables.
- You can use DICT like an Internet search engine to show the names and descriptions (comments) of a relevant subset of Dictionary tables.
- The next slide shows how to do this.

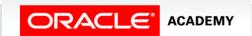

#### Using the Super-View DICTIONARY

• First try:

```
SELECT COUNT(*) FROM DICT WHERE table_name LIKE 'USER%';
```

- You see that there are more than a hundred USER\_\* tables.
- Can you remember which one of them shows you information about which table columns are indexed?
- Most people can't.

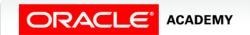

#### Using the Super-View DICTIONARY

- You can reasonably assume that all Dictionary tables that describe indexes have names containing the substring 'IND'.
- So:

```
SELECT * FROM DICT WHERE table_name LIKE 'USER%IND%';
```

 Now you can see that the table you want is USER\_IND\_COLUMNS.

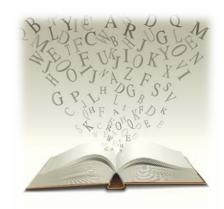

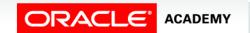

# Viewing the Dictionary using Application Express

- The Object Browser in Application Express provides an easier way to see much of the Dictionary information.
- To use it, go to SQL Workshop -> Object Browser -> Browse and click the desired object type.

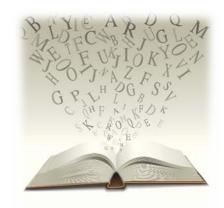

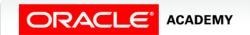

# Viewing the Dictionary using Application Express

- Much easier, isn't it?
- So why do you still need to know about the USER\_\* and ALL\_\* tables?
- The Object Browser does not show everything:
  - It shows only the objects that you own, not other objects that you are allowed to use.
  - It shows only a subset of information about each object.
  - It does not show all the possible object types.

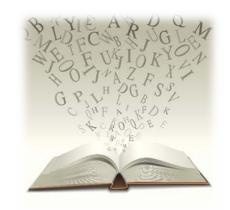

### Terminology

Key terms used in this lesson included:

- ALL\_\* tables
- Data Dictionary
- DBA\_\* tables
- USER\_\* tables

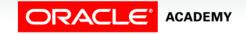

#### Summary

In this lesson, you should have learned how to:

- Describe the purposes of the Data Dictionary
- Differentiate between the three types of Data Dictionary views
- Write SQL SELECT statements to retrieve information from the Data Dictionary
- Explain the use of DICTIONARY as a Data Dictionary search engine

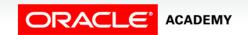

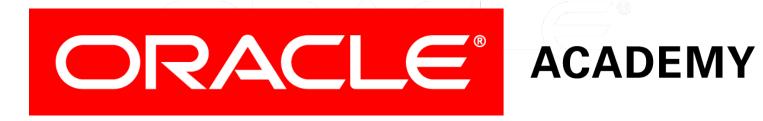